# **Release notes til Personal AVI Editor**

## **Indhold**

- Introduktion
- Kendte problemer
- Specielt for Windows 95 brugere
- Specielt for Windows NT brugere
- Installationsproblemer
- Sprog
- Problemer med programmet
- Problemer med videoafspilning
- Problemer med videooptagelser
- Feedback til FlickerFree Multimedia Products

## **Introduktion**

Tak fordi du har valgt at prøve **Personal AVI Editor**. **Personal AVI Editor** er et brugervenligt videoredigerings program. Læs venligst "Kom i gang" filen, som er placeret i Motorsports Action! gruppen i Programstyring og brug on-line hjælpesystemet i Personal AVI Editor. **God fornøjelse!**

## **Kendte problemer**

Personal AVI Editor har følgende kendte problemer:

1) Personal AVI Editor bruger en hel del systemkomponenter, som ingen andre programmer (bortset fra andre video redigerings programmer) bruger. I visse tilfælde fungerer disse systemkomponenter ikke korrekt, medmindre du geninstallerer Video for Windows (på Windows 3.1) eller opdaterer din Windows 95 installation (benyt installationsdisketterne eller cd-rom'en til Windows 95 og vælg "Opdatér beskadigede komponenter"). I visse tilfælde kan dette også skyldes, at du benytter et afinstalleringsprogram (som "Uninstall for Windows"), som fjerner systemkomponenter, der ikke er i brug. Hvis dette er tilfædet, bør du afslutte et sådan program, før du starter installationen af Personal AVI Editor (som har sit egen afinstalleringsprogram). Hvis du har problemer med Personal AVI Editor bør du kontakte os (se "Feedback til FlickerFree Multimedia Products").

2) På langsomme computere eller hvis en forevisning (preview) er meget kompliceret, kan forevisningsfunktionen (preview) til tider stoppe midt i forevisningen, pga. overbelastning af multitaskningen i programmet. Dette løses ved at lukke forevisningsvinduet og genstarte forevisningen. Hvis du har dette problem bør du også vente på at al diskaktivitet ophører, før forevisningen startes.

3) Hvis du optager et videoklip eller lydfil og gemmer dette i en fil, der allerede er importeret i projektet, bliver cachen for denne fil ikke opdateret. For at løse dette bør du ungå at overskrive filer, der allerede er importeret i projektet eller hvis dette allerede er sket, gem da projektet og genindlæs projektet fra denne fil.

# **Specielt for Windows 95 brugere**

I nogle tilfælde vil Personal AVI Editor ikke køre under Windows 95. Hvis du oplever dette problem, skal du prøve at køre Windows 95 installationen fra Windows 95 disketterne eller cdrom'en. Udfør herefter alle de handlinger du normalt vil udføre for at installere Windows 95. I de fleste tilfælde vil Windows 95 installationsprogrammet på et tidspunkt spørge dig, om du ønsker at kopiere alle filerne igen eller blot reparere ødelagte filer - det er normalt tilstrækkeligt at reparere ødelagte filer; men hvis dette ikke hjælper, bør "kopier alle filer" forsøges. Denne operation vil i de fleste tilfælde betyde, at Personal AVI Editor vil køre uden problemer. Bemærk at denne geninstallation af Windows 95 ikke vil ødelægge din maskines konfiguration (i visse tilfælde ændres skærm-indstillingen), din start-menu eller nogle af de installerede programmer det eneste der sker, er at ødelagte filer repareres.

Hvis du stadig ikke kan få Personal AVI Editor til at køre, skal du sende os en e-mail (husk at angive om du har prøvet at reinstallere Windows 95) med alle relevante oplysninger, inkl. en evt. fejl-meddelelse.

# **Specielt for Windows NT brugere**

I denne tekst vil du til tider finde specifikke henvisninger til Windows 3.1 eller Windows 95. Hvis du benytter Personal AVI Editor under Windows NT 4.0, skal du følge de råd, der drejer sig om Windows 95 og hvis du benytter Windows NT 3.51 eller tidligere, skal du følge de råd, der drejer sig om Windows 3.1.

**Vigtigt**: Når du bruger Personal AVI Editor på en vilkårlig version af Windows NT, **skal** du installere Video for Windows 1.1e!

# **Installationsproblemer**

Hvis du har problemer med installationen, prøv da at finde problemet i nedenstående liste:

#### **Når installationsprogrammet startes fra DOS-prompten, gives meddelelsen "Kunne IKKE starte Windows - Kør venligst SETUP fra Windows Programstyring..."**

1) Du har forsøgt at starte SETUP-programmet fra en DOS-boks under Windows - dette kan IKKE lade sig gøre.

2) Du har startet SETUP-programmet fra DOS, men har ikke Windows-kataloget med i din PATH. 3) Du har startet SETUP-programmet fra DOS, men har omdøbt kommandoen for at starte Windows.

### Windows 3.1

Disse 3 problemer løses på denne måde: Start Windows, vælg menu-punktet **Filer** og herefter **Kør** i Programstyring og indtast drevet og stien til installationsprogrammet, f.eks. **D:\** efterfulgt af **setup.exe** (f.eks. **D:\setup.exe**). Følg herefter vejledningen på skærmen.

### Windows 95

Disse 3 problemer løses på denne måde: Start Windows, vælg punktet **Kør** fra start menuen og indtast drevet og stien til installationsprogrammet, f.eks. **D:\** efterfulgt af **setup.exe** (f.eks. **D:\ setup.exe**). Følg herefter vejledningen på skærmen.

**Vigtigt:** Hvis du installerer sharewareversionen af **Personal AVI Editor** skal **setup.exe** i overstående erstattes af **install.exe**.

#### **Installationsprogrammet kan ikke kopiere de ønskede filer til harddisken**

1) Du har ikke nok tilgængelig plads på din harddisk. Ryd op på harddisken ved at fjerne uønskede eller unødvendige filer og biblioteker og prøv igen.

2) Du har ikke nok hukommelse til rådighed i Windows: Installationsprogrammet har ikke særligt store pladskrav, så dette er sandsynligvis forårsaget af et andet program, der ikke har ryddet korrekt op efter sig. Afslut Windows, reset din maskine, start Windows og prøv igen.

#### **(Windows 3.1) Installationsprogrammet kan ikke oprette en gruppe i programstyring**

1) Et andet program benytter Programstyrings DDE-udveksling.

2) Du benytter et andet menu-program end Programstyring, som ikke understøtter oprettelse af grupper via DDE.

I begge tilfælde skal du oprette en programgruppe manuelt: I Programstyring udføres dette på flg. måde: Vælg **Filer**, **Ny** og marker for **Ny gruppe** - indtast **MOTORSPORTS ACTION!** som beskrivelse. Vælg herefter **Filer**, **Ny** og marker for **Nyt element** og indtast teksterne fra tabellen nedenfor (men for *Kommandolinje* og *Arbejdsbibliotek* udskiftes C med drev-bogstavet for din harddisk):

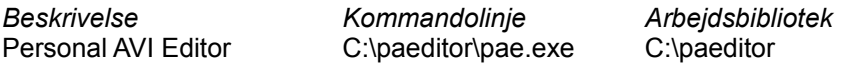

#### **(Windows 95) Installationsprogrammet kan ikke oprette en mappe i menuen Start**

Sørg for at benytte en af standard startprogrammerne i Windows 95, dvs. Stifinderen eller Programstyring. Hvis du benytter et andet startprogram, skal du sandsynligvis oprette en ikon manuelt:

I stifinderen udføres dette på flg. måde:

1) Klik med højre museknap på taskbar'en.

2) Vælg **Programmer i menu Start**.

3) Tryk på knappen **Tilføj**.

4) I feltet indtastes **C:\PAEDITOR\PAE.EXE** (husk at erstatte C:\PAEDITOR med den sti du benyttede ved installationen) og tryk på knappen **Næste**.

5) Tryk på knappen **Ny mappe** og giv den navnet **Motorsports Action!**. Tryk herefter på **Næste**.

6) Endelig indtastes **Personal AVI Editor** og der trykkes på knappen **Udfør**.

### **Sprog**

**Personal AVI Editor** kan afvikles på flere sprog - i denne udgave på Dansk og Engelsk. Hvilket sprog der anvendes, afhænger af opsætningen af sprog i Kontrolpanelet. **Windows 3.1:** For at skifte sprog, skal du ændre dette under ikonen "International" i kontrolpanelet - i den boks der har titlen "Sprog". Hvis der er valgt "Dansk" vil **Personal AVI Editor** blive afviklet på Dansk ellers afvikles **Personal AVI Editor** på Engelsk. **Windows 95:** For at skifte sprog, skal du ændre dette under ikonen "International" i kontrolpanelet og vælge "Dansk". Hvis der er valgt "Dansk" vil **Personal AVI Editor** blive afviklet på Dansk ellers afvikles **Personal AVI Editor** på Engelsk.

# **Problemer med programmet**

**Personal AVI Editor** er omhyggeligt testet for fejl, endog på flere typer maskiner. Problemer med programmet skulle derfor begrænse sig til visuelle problemer - ikke afviklingsproblemer. Prøv venligst de råd, der gives i dette og de efterfølgende afsnit, før du rapporterer en fejl:

#### **Afspilleprogrammet kan ikke startes**

- Hvis installationen er fuldført, skyldes dette normalt, at programfilerne er blevet slettet. Dette løses ved at afvikle installationsprogrammet igen.

#### **Afspilleprogrammet viser underlige farver**

- Du benytter en driver med mindre end 256 farver - skift til en driver med 256 farver eller mere. - Du benytter en driver specielt til dit skærmkort, men den er ikke af nyeste version - prøv at skifte til en Microsoft 256 farvers driver, og hvis dette løser problemet, prøv da at finde nyere drivere som understøtter dit skærmkort.

#### **Afspilleprogrammet skifter farver, når der afspilles et videoklip**

- Dette skyldes, at du benytter en skærm-driver med kun 256 farver. Hver af billedknapperne og videoklippet benytter 256 farver, så der er behov for mere end 256 farver, hvis alt skal vises 100% korrekt på samme tid. Med en 256 farvers driver, vises filmen i de korrekte farver og knapper så godt som det er muligt. Dette kan løses ved at skifte til en skærm-driver med 32768 farver eller mere.

### **Problemer med videoafspilning**

#### **Farverne i de andre programmer skifter, når der vises et videoklip**

- Dette skyldes, at du benytter en skærm-driver med kun 256 farver. Dette kan løses ved at skifte til en skærm-driver med 32768 farver eller mere.

- Alternativt kan du maksimere afspilleprogrammet, så andre programmer er gemt under afspillevinduet.

#### **Afspilningen af videoklip starter godt nok, men stopper igen med det samme**

- Dette kan skyldes et problem med dit lydkort - hvis lydkortet benytter for meget tid til at spille lyden, kan Video for Windows ikke nå at forberede video-billederne. Prøv at slå din lyddriver fra midlertidigt - hvis dette løser problemet, skal du prøve at finde nyere drivere til lydkortet.

#### **Afspilningen af videoklip er meget hakket**

- (Vedrører kun Windows 3.1) Benyt den version af Video for Windows, som følger med **Personal AVI Editor**: Den medfølgende version (version 1.1e) er hurtigere end de ældre versioner (1.0, 1.1 og 1.1a). Hvis du benytter shareware versionen, skal du hente Video for Windows 1.1e separat. - Hvor glidende et videoklip afspilles, afhænger meget af maskinens hastighed og dens opsætning. Benyt altid de nyeste drivere og sørg for at udnytte de interrupt og DMA muligheder som lydkort og CD-ROM drev giver (hvis dine kort kan installeres både med og uden interrupt/DMA, skal du ikke benytte dem uden, selv om det er det nemmeste - den høje hastighed fås kun med korrekt opsætning af disse).

- Hvis du ikke kan opnå optimal ydelse, når du benytter en skærmdriver med 32768 farver eller mere, prøv da at skifte til 256 farver: De fleste skærmkort på markedet er betydeligt hurtigere i 256 farvers opløsning og video-udpakkeren har nemmere ved at pakke 256 farver ud.

### **Problemer med videooptagelser**

- Vær opmærksom på, at et **video capture card** er nødvendig for at optage video.

- Sørg for, at benytte de nyeste drivere til dit capture kort.

- Hvis der var et optageprogram med til kortet (det skal kunne optage video - ikke kun still billeder), så skal du sikre dig, at kortet virker med dette program, før du forsøger at benytte **Personal AVI Editors** mulighed for at optage.

Hvis du stadig ikke kan optage, prøv da at skifte til "Maksimal kompabilitet" i "Indstillinger, Generelt".

# **Feedback til FlickerFree Multimedia Products**

Hvis du har kommentarer til eller spørgsmål vedr. **Personal AVI Editor**, vil vi meget gerne høre fra dig. Send venligst dine kommentarer via e-mail til

### **support@flickerfree.com**

eller send et brev til

# **FlickerFree Multimedia Products A/S Hobrovej 479 Postbox 7115 DK-9200 Aalborg SV Denmark**

Husk venligst at fortælle os, hvilken version af Personal AVI Editor du benytter, samt om det er en shareware version eller en registreret/kommerciel version.

#### **BEMÆRK:**

Vi supporterer både den kommercielle version og shareware versionen på disse adresser, også i prøve perioden (for shareware).

For gratis opdateringer, support og nyheder besøg

### **http://www.flickerfree.com**